# Q&A for . . . Plan Sheet Clipping

#### **Q: Can you show the .csv file so we can see what the format is?**

A: The psl file is not a csv file. It can be opened and modified in Notepad.

## **Q: If I cut sheets at 40 scale should I set the vertical to 4 not 5?**

A: This has already been set up in the sheet library. The 40 scale sheets have the vertical grid alignment value set to 2.

## **Q: Using a single border file, do you place different disciplines (SPM, Rdwy) in different models? Will this routine reference the proper model?**

A: No, it does not recognize models. A border file should be created for each discipline and it will be placed in the separate discipline folders.

#### **Q: Isn't sheet measurements in real INCHES and not scale feet?**

A: No. The sheet cells have been created in feet. The tool uses Master Units (Survey Feet). All settings in the dialog are set up on a scale of 1 and the tool will multiply times the scale specified.

#### **Q: You can't make a 20 offset if the sheet is only 14 wide?**

A: Correct. I did not set the scale prior to opening that dialog. Once the scale is set, it will accept the value of 20.

## **Q: Does it not let you set an overlap distance because your overlap (20) was greater than the actual amount of drawing shown? (14)?**

A: Correct. I did not set the scale prior to opening that dialog. Once the scale is set, it will accept the value of 20.

## **Q: Is there a way to do two different plan view clips? Say the clip of a MOTIF file that does not go to the border limits (uses the clip limits), but then have a text file that goes from the border edge of the plan sheet, not the clip border?**

A: This can be accomplished within the port settings in the sheet library. Call the ECSO office for help setting this up.

#### **Q: How do you add sheets to a cross street?**

A: Plan Sheets for cross or side streets would be created by using the side street alignment to create the clip borders before clipping.

# **Q:** I**nstead of multiple sheets in one file, what toggles would need to be activated or deactivated to produce single sheets per file?**

A: On the Plan Sheet Layout: Clip Sheets dialog, set the value for Sheets per File to 1.

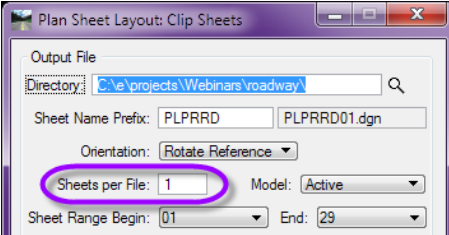

## **Q: How do you center the sheets?**

A: If the horizontal setting is not modified in the Sheet Composition dialog, the clips will come in centered on the plan sheet. When the horizontal setting is changed, it changes the size of the clip border. To center the borders on the plan sheet, you will need to modified the x value in the Plan Sheet Library under Offset from Cell Origin settings.

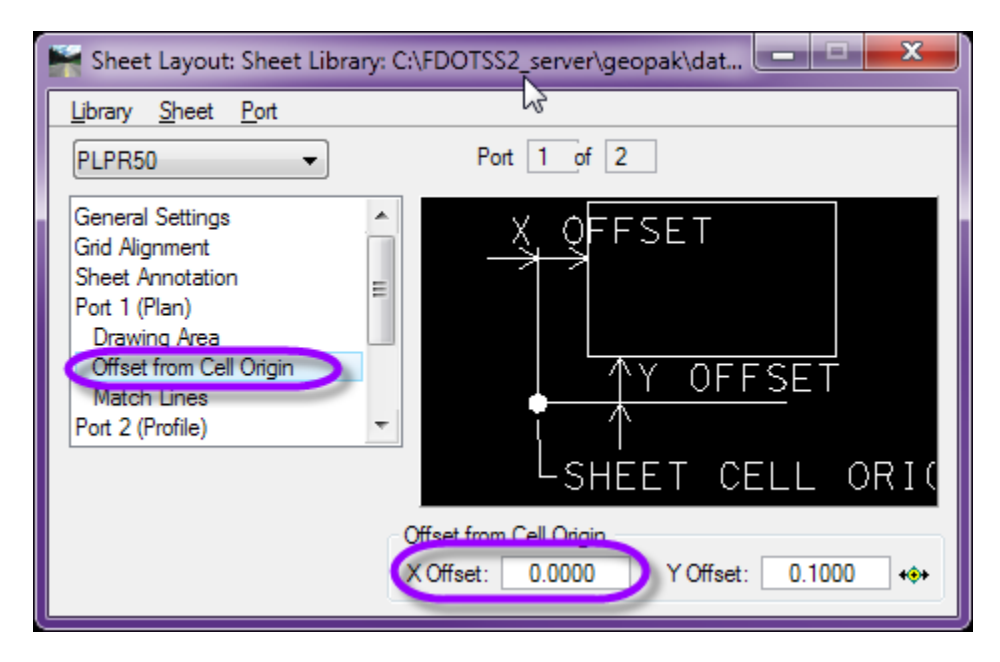

# **Q: Isn't there a way to attach the Motif files with "live nesting" so that only the motif files, clip, and border show up in the plan/profile sheets?**

A: Yes, you can. However it is not recommended by the ECSO office. There is a known issue with MicroStation with Live Nesting and custom line styles. If you still wish to set up your files this way, please contact the ECSO office and we will help you get it set up.

# **Q: I missed a couple of minutes of the presentation. Can you give a starting station for clipping to start or does it rely solely on the alignment?**

A: You can give it a Begin and End station on the Plan Sheet Layout: Layout Settings dialog.

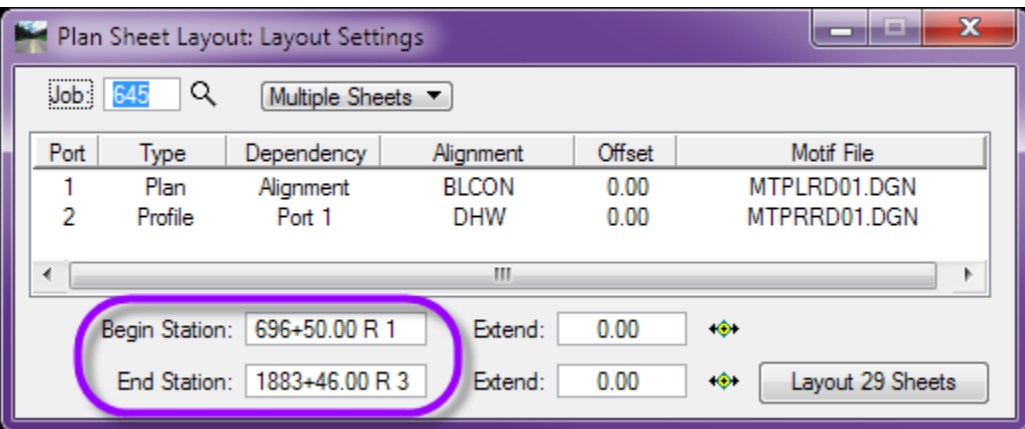